# ZOOM

# Conference Call e Video Comunications

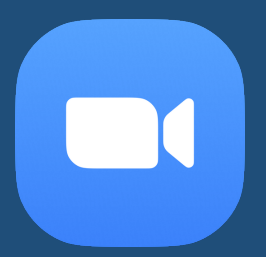

## LINEE GUIDA

#### **REQUISITI**

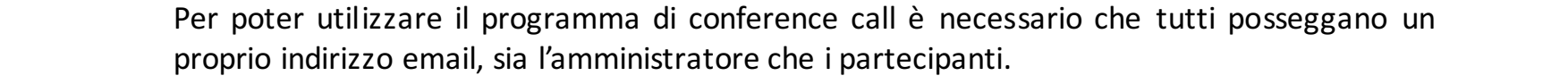

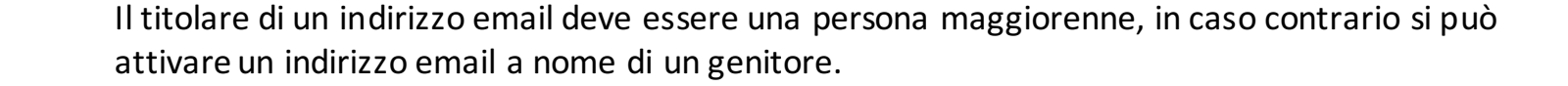

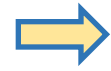

Per poter utilizzare la conference call si possono utilizzare uno dei seguenti apparecchi:

- PC dal web o in locale tramite applicazione scaricata (indifferente)
- Tablet tramite APP scaricabile gratuitamente dallo store (android/iOS)
- Smartphone tramite APP scaricabile gratuitamente dallo store (android/iOS)

**E' consigliabile** che l'amministratore (host) utilizzi la conference call tramite PC, al fine di utilizzare al meglio i menù e poter gestire più comodamente sia le funzioni che (e soprattutto) i vari partecipanti.

#### ATTIVARE UN'ACCOUNT - REGISTRAZIONE

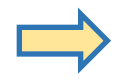

Chi amministra (crea) una conference call deve registrarsi e creare un account Chi partecipa ad una conference call come "invitato" può non essere registrato

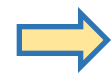

Con un pc andare al seguente link: **https://zoom.us**

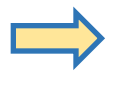

- cliccare sul menù "**SIGN UP, IT'S FREE**"
- indicare un indirizzo email
- viene inviata automaticamente un'email all'indirizzo precedentemente indicato, a cui è necessario dare conferma e successivamente viene chiesta una password a propria scelta (seguendo le regole indicate: min. 8 caratteridi cui n.1 maiuscola e dei numeri)

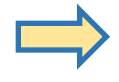

#### **ATTENZIONE**

L'utilizzo della conference call è gratuito per una durata massima di 40 minuti - con un minimo di 3 partecipanti.

Si possono anche svolgere conference call senza limite di tempo:

€ 13.00 al mese (senza alcun limite di conference call)

€ 11.66 al mese ma con un vincolo di un abbonamento annuo (tot. € 139.90/annui)

#### 3. CREAZIONE DI UNA CONFERENCE CALL

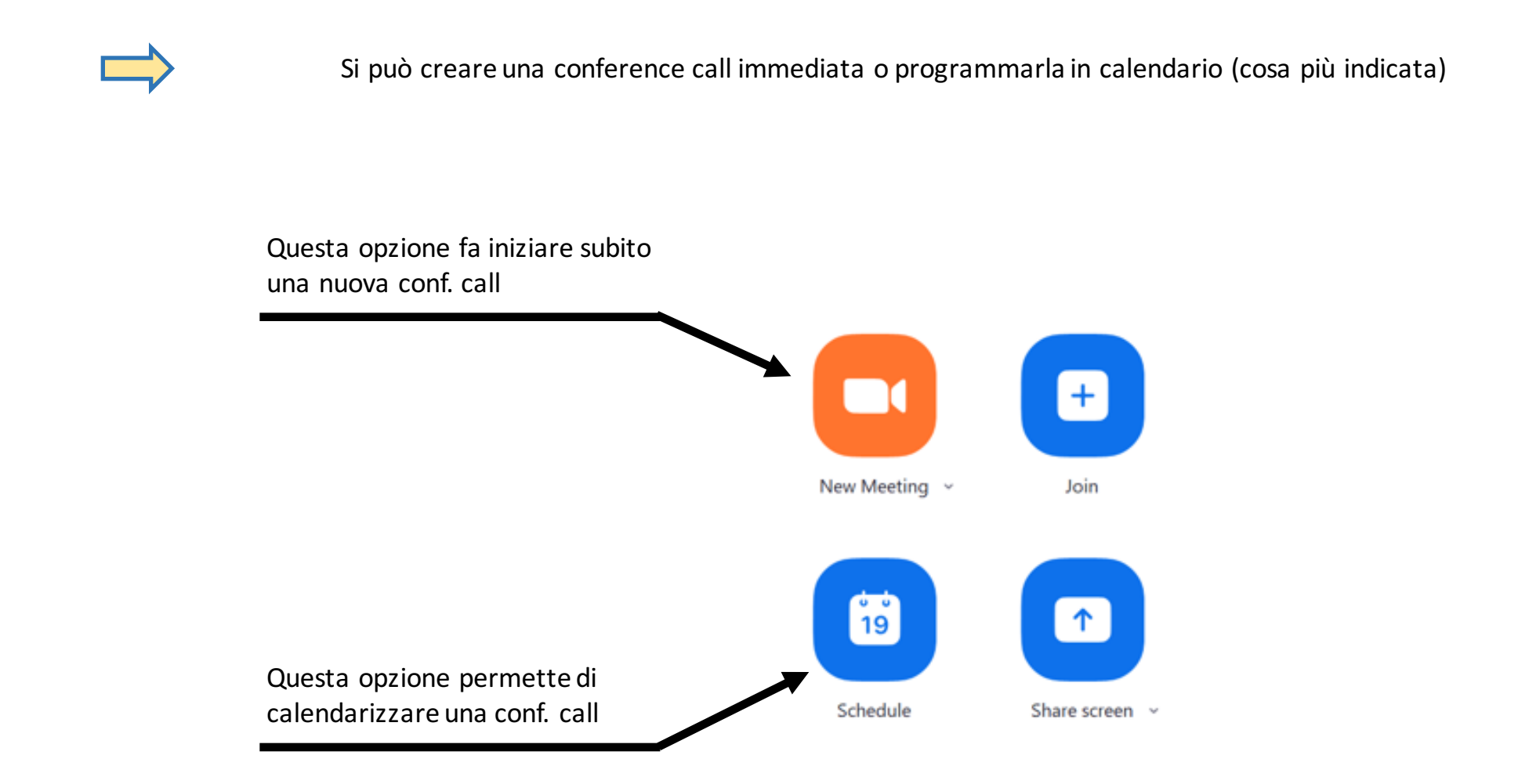

## 3. CREAZIONE DI UNA CONFERENCE CALL

#### Opzioni/parametri per la conference call

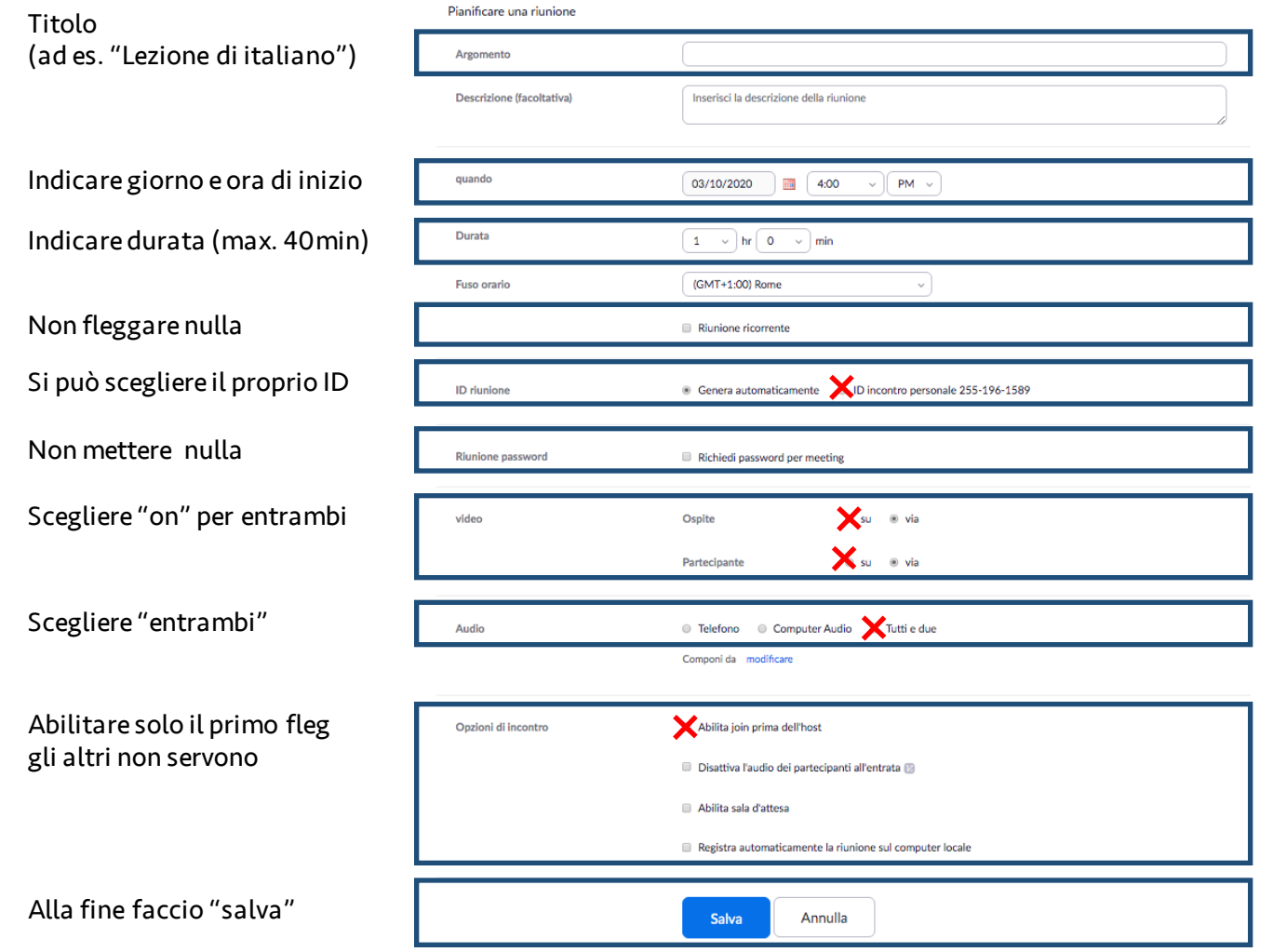

### 3. CREAZIONE DI UNA CONFERENCE CALL

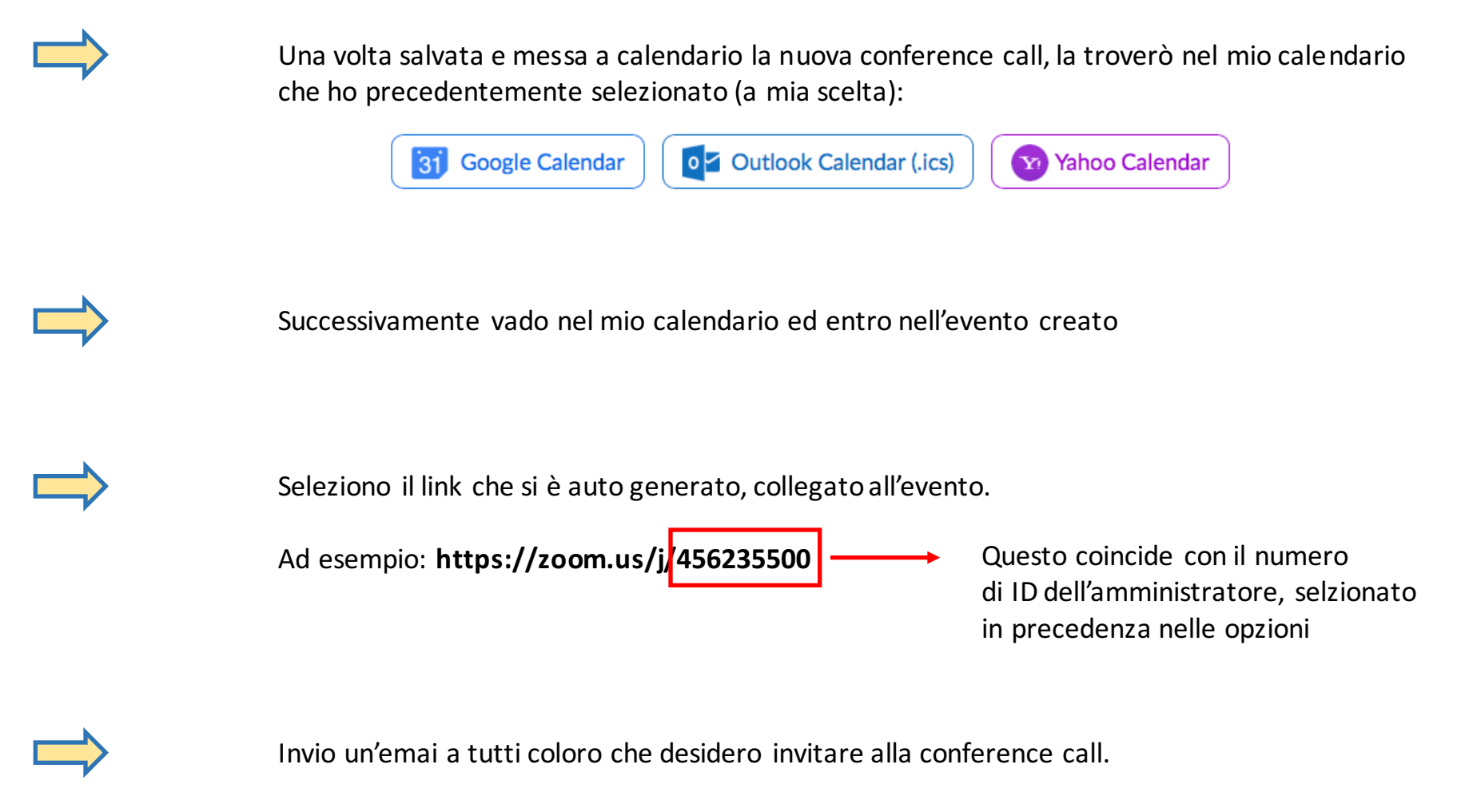

Nell'oggetto inserisco ad es. : "Lezione di Italiano" del 12/04/2020 inizio ore 9.00 Nel corpo dell'email copio il precedente link: **https://zoom.us/j/456235500**

#### 4. PARTECIPAZIONE AD UNA CONFERENCE CALL

Chi è invitato alla conference call riceverà un'email con l'invito all'evento, dove verrà indicato il giorno e l'ora

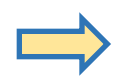

Per chi desidera utilizzare un tablet o uno smartphone è necessario scaricare preventivamente l'APP dallo store:

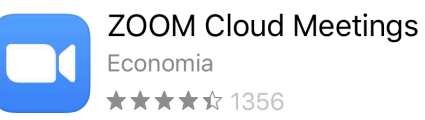

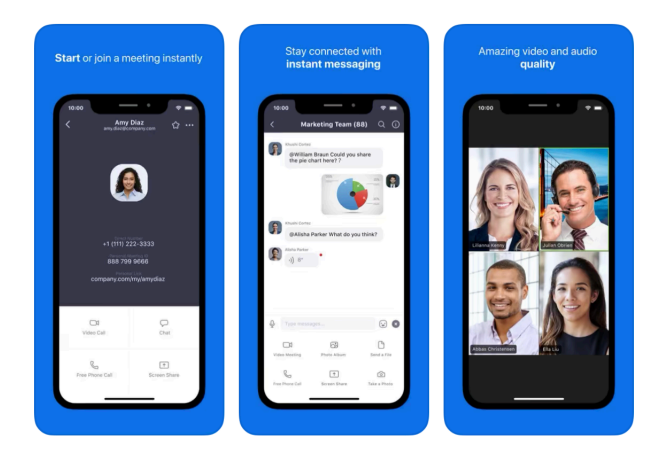

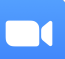

#### PARTECIPAZIONE AD UNA CONFERENCE CALL

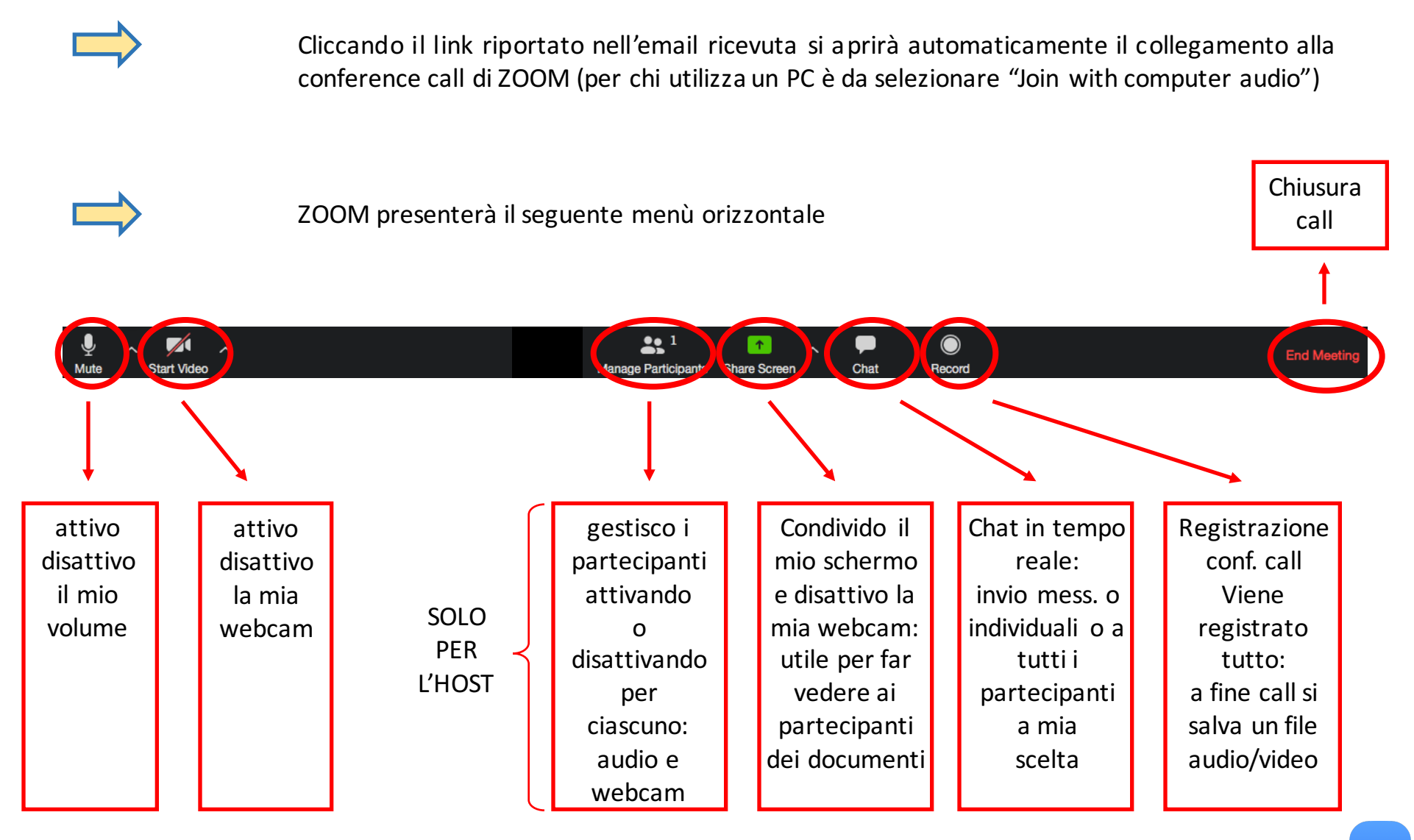